### Finding Tyler SIS

You may conveniently access Tyler SIS from our website.

### Prince George County Public **Schools**

URL:

https://www.pgs.k12.va.us/

### Find the TylerSIS Parent Portal link under the "Parents" tab at the top of the webpage.

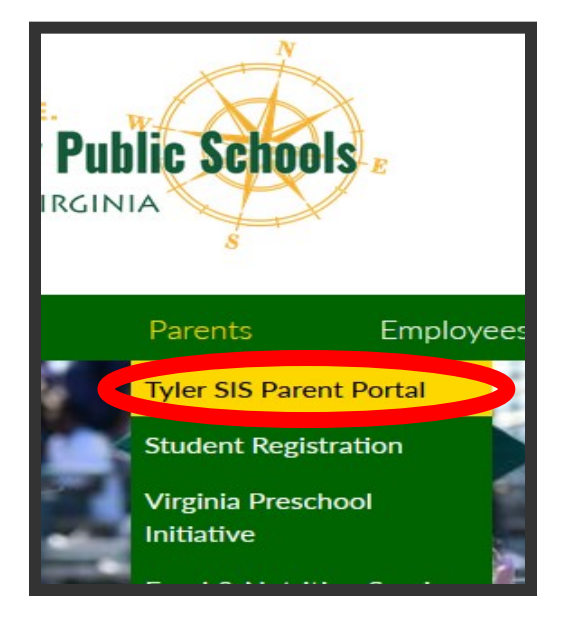

### North Elementary School

11106 Old Stage Road Prince George, VA 23875 Phone: (804) 458-8922

### Administration

- $\tilde{\phantom{a}}$  Dr. Theresa Marshall Principal  $\tilde{\phantom{a}}$
- $\tilde{\phantom{a}}$  Raymonda Rhoades Assistant Principal  $\tilde{\phantom{a}}$ 
	- $\tilde{\phantom{a}}$  Kelly S. Jones- Assistant Principal  $\tilde{\phantom{a}}$

### Guidance Department

 $\sim$  Mrs. Shenita Williamson-Counselor  $\sim$ ~Mr. Welton Dabney-Counselor~

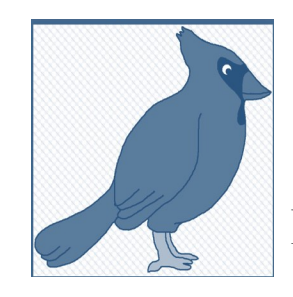

# **North Elementary:**

**Pointing the Way; Making a Difference**

### TYLER SIS PARENT PORTAL

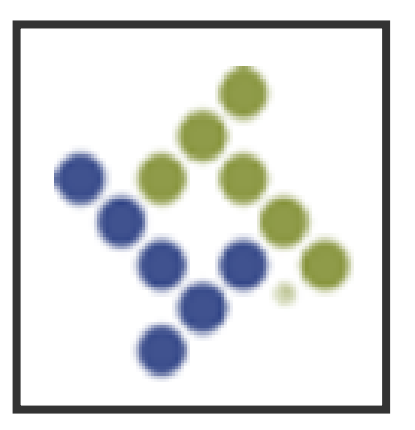

## Use Tyler SIS to…

- Check your child's academic progress.
- View important information regarding your child (attendance, class schedule, transportation info., etc.).
- Access interim reports and report cards.

### **Tyler SIS Parent Portal**

**User Preferences-**Choose your language, change your password, change your email address, and log out.

#### **Account Access**

**Based on the information you provided during registration:**

- $\Diamond$  your username is your email address
- $\Diamond$  your password is autogenerated by Tyler SIS and can be changed once you log in.

**Home**-returns to the Student Summary screen from any other area.

**If you have already accessed your child's account**, you can click on **Forgot Your Login.** You will be prompted to reset your password or retrieve your username.

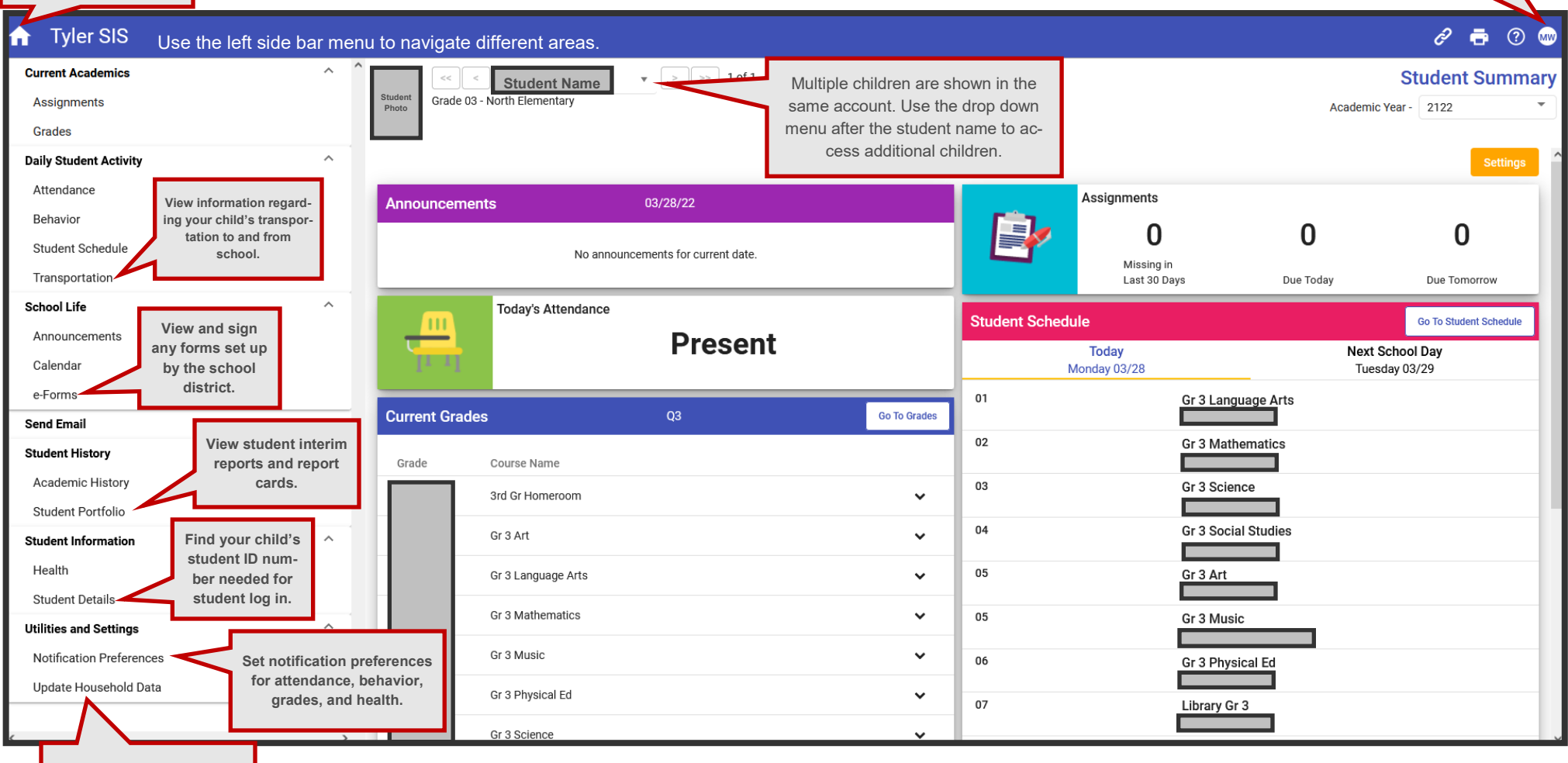

**Set notification preferences for attendance, behavior, grades, and health.**